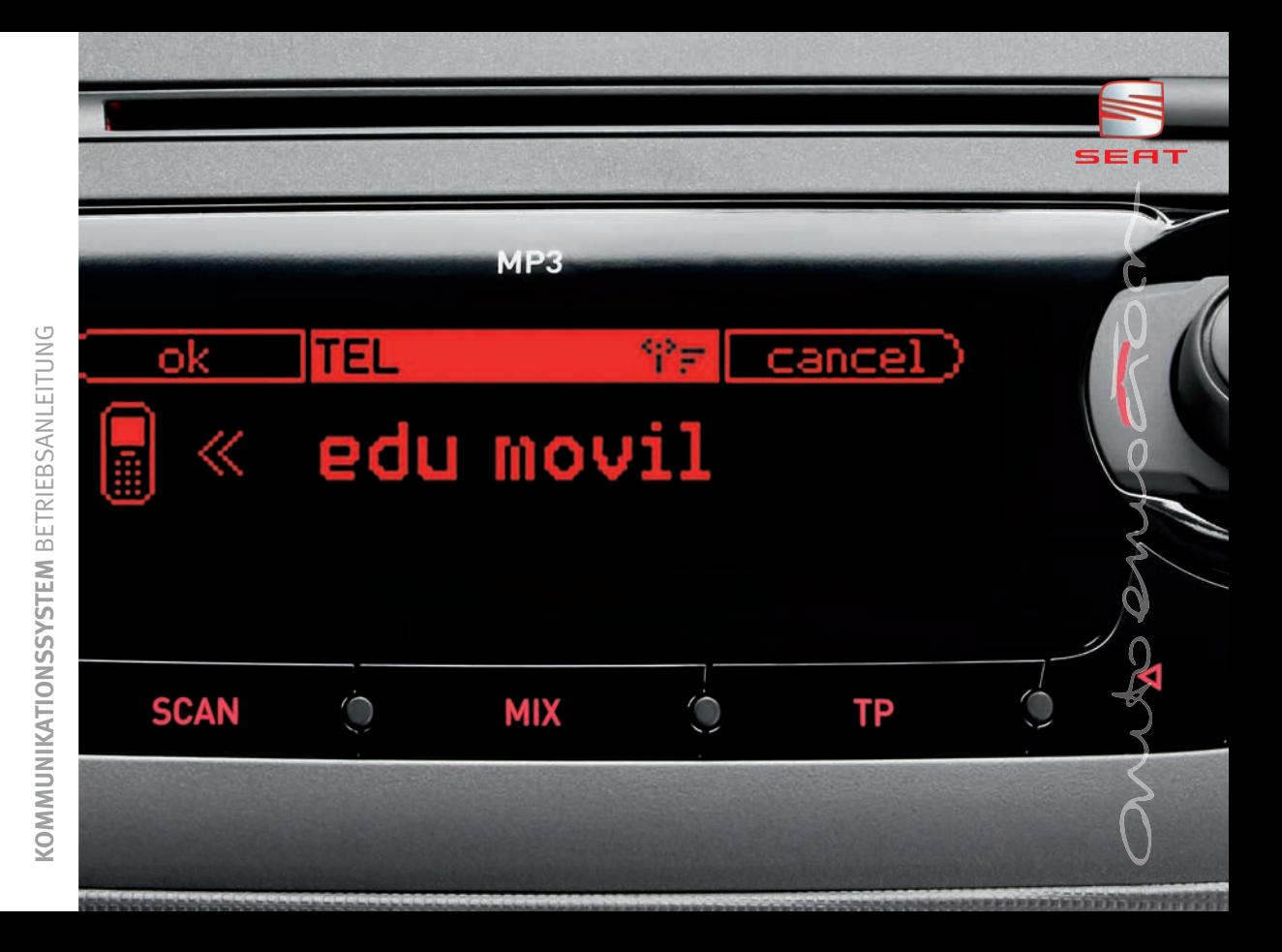

## **Vorwort**

Sie sollten sich diese Bedienungsanleitung und die entsprechenden Nachträge aufmerksam durchlesen, um sich schnell mit Ihrem Fahrzeug vertraut zu machen.

Neben einer regelmäßigen Pflege und Wartung trägt auch ein angebrachter Umgang dazu bei, den Wert des Fahrzeugs zu erhalten.

### **Beachten Sie aus Sicherheitsgründen immer die Hinweise über Zubehör, Änderungen und Teileersatz.**

Händigen Sie bei einem Weiterverkauf des Fahrzeugs auch die gesamten Bordunterlagen an den neuen Eigentümer aus, da diese zum Fahrzeug gehören.

## **Inhaltsverzeichnis**

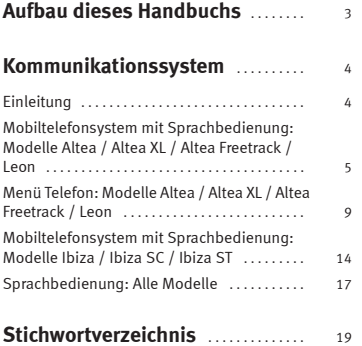

**3**

## <span id="page-3-0"></span>**Aufbau dieses Handbuchs**

#### **Was Sie vor dem Lesen des Handbuchs wissen sollten**

Dieses Handbuch beschreibt den **Ausstattungsumfang** des Fahrzeuges zum Zeitpunkt des Redaktionsschlusses. Einige der hier beschriebenen Ausstattungen werden erst zu einem späteren Zeitpunkt eingeführt oder sind nur in bestimmten Ländern verfügbar.

**Da es sich hierbei um das allgemeine Handbuch handelt, sind bestimmte Ausstattungen und Funktionen, die in diesem Handbuch beschrieben werden, nicht in allen Typen oder Varianten des Modells vorhanden, und können sich in Abhängigkeit technischer und marktspezifischer Anforderungen ändern, ohne dass dies als irreführende Werbung betrachtet werden darf.**

Die **Abbildungen** können im Detail von Ihrem Fahrzeug abweichen und sind als Prinzipdarstellungen zu verstehen.

Die Texte in dieser Bedienungsanleitung zur Beschreibung des Menüs **Telefon** des Kombiinstruments und die Befehle der Sprachbedienung Ihres Fahrzeugs können geringfügige Abweichungen aufweisen; sie sollen eher als eine Funktionsbeschreibung betrachtet und nicht wörtlich genommen werden.

Die in diesem Handbuch verwendeten **Richtungsangaben** (links, rechts, vorne, hinten) beziehen sich auf die Fahrtrichtung des Fahrzeugs, sofern keine anders lautenden Angaben gemacht werden.

**Mit einem Sternchen gekennzeichnete Ausstattungen**\* sind nur bei bestimmten Modellversionen serienmäßig vorhanden, werden nur für bestimmte Versionen als Sonderausstattung geliefert oder werden nur in bestimmten Ländern angeboten.

**®** Geschützte Markenzeichen werden mit dem Symbol **®** gekennzeichnet. Ein Fehlen dieses Zeichens ist keine Gewähr dafür, dass Begriffe frei verwendet werden dürfen.

b Kennzeichnet die Fortführung eines Abschnittes auf der nächsten Seite. Г Kennzeichnet das **Ende eines Abschnittes**.

## **ACHTUNG!**

**Texte mit diesem Symbol enthalten Informationen zu Ihrer Sicherheit und weisen Sie auf mögliche Unfall- und Verletzungsgefahren hin.**

# **Vorsicht!**

Texte mit diesem Symbol machen Sie auf mögliche Schäden an Ihrem Fahrzeug aufmerksam.

## **Umwelthinweis**

Texte mit diesem Symbol enthalten Hinweise zum Umweltschutz.

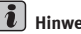

### **Hinweis**

Texte mit diesem Symbol enthalten zusätzliche Informationen.

## <span id="page-4-0"></span>**Kommunikationssystem**

## <span id="page-4-2"></span><span id="page-4-1"></span>**Einleitung**

*Dieses System ermöglicht Ihnen den Anschluss Ihres Mobilfunktelefons im Fahrzeug und dessen Benutzung über die Freisprecheinrichtung.*

Mit der Freisprechanlage können Sie Ihr Mobilfunktelefon im Fahrzeug benutzen, ohne die Hände vom Lenkrad nehmen zu müssen; Ihre volle Aufmerksamkeit gilt dem Verkehr.

Zu den verfügbaren Funktionen zählen das Anrufen über die Freisprechanlage, der Aufruf des Telefonbuchs und die Sprachbedienung des Systems.

Das Mobiltelefon-Kommunikationssystem wird mit dem Einschalten der Zündung aktiviert. Es wird ausgeschaltet, sobald der Schlüssel aus dem Zündschloss gezogen wird.

Vor der Benutzung des Kommunikationssystems muss das Mobiltelefon über Bluetooth an das Fahrzeugsystem gekoppelt werden <sup>⇒</sup> [Seite](#page-6-0) 6.

## **ACHTUNG!**

• **Bitte widmen Sie Ihre Aufmerksamkeit in erster Linie dem Autofahren! Als Fahrer tragen auch Sie die Verantwortung für die Verkehrssicherheit. Benutzen Sie die Funktionen deshalb nur, wenn es die Verkehrssituation erlaubt und behalten Sie stets die Kontrolle über Ihr Fahrzeug - Unfallgefahr!**

• **Die Sprachbedienung darf nicht in Notfällen benutzt werden, da sich die Stimme in Stresssituationen verändert. Dies kann unter Umständen dazu führen, dass die gewünschte Telefonverbindung nicht oder nicht schnell genug zustande kommt. Wählen Sie die Notrufnummer manuell!**

•**Beachten Sie immer die gesetzlichen Vorschriften.**

#### **ACHTUNG! Fortsetzung**

• **Stellen Sie die Lautstärke so ein, dass externe Signaltöne (z. B. von Rettungswagen usw.) immer zu hören sind.**

#### $\mathbf{h}$ **Hinweis**

• Die Funktion Sprachbedienung ist nur in den folgenden Sprachen erhältlich: Spanisch, Deutsch, Englisch, Französisch, Italienisch, Portugiesisch, Tschechisch, Russisch und Holländisch. Bei anderen Sprachen ist für die Sprachbedienung die Sprache Englisch voreingestellt. Diese Einstellung können Sie in einem Fachbetrieb ändern lassen.

• Es gibt bestimmte Software-Versionen einiger Mobiltelefonmodelle, die Fehler enthalten. Diese können Störungen in der Funktion der Freisprechanlage verursachen. Nehmen Sie in diesem Fall eine Aktualisierung der Software Ihres Mobiltelefons vor oder wenden Sie sich an den Kundendienst für Ihr Mobiltelefon.

• Manche Mobiltelefone reagieren im Freisprech-Modus nicht ordnungsgemäß auf die Tastenbefehle. Führen Sie die Befehle des Mobiltelefons immer über die Steuertasten des Fahrzeugs aus.

• Je nach Mobiltelefon können bestimmte Funktionen mit dem SEAT-Mobiltelefonsystem nicht verfügbar sein. Bei Fragen zu diesem Thema ziehen Sie bitte die Kompatibilitätsinformationen Ihres Mobiltelefons mit dem SEAT-Telefonsystem zu Rate.

## <span id="page-5-5"></span><span id="page-5-0"></span>**Mobiltelefonsystem mit Sprachbedienung: Modelle Altea / Altea XL / Altea Freetrack / Leon**

### <span id="page-5-4"></span>**Bedienelemente**

*Das Mobiltelefonsystem kann über die Bedienelemente am Lenkrad, das Menü* **Telefon** *des Kombiinstruments oder die Sprachbedienung bedient werden.*

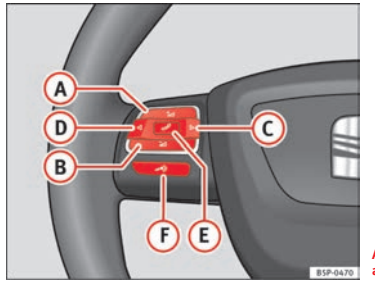

<span id="page-5-1"></span>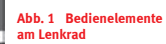

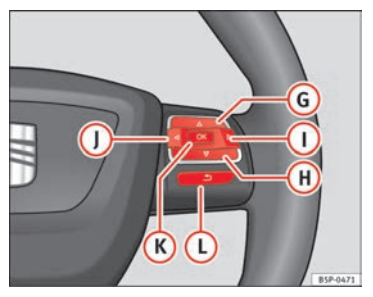

**Abb. 2 Bedienelemente am Lenkrad, modellabhängig**

<span id="page-5-2"></span>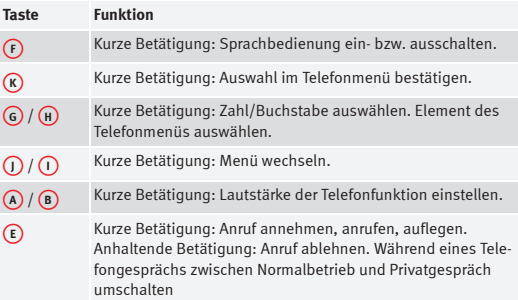

#### <span id="page-5-3"></span>**Taste Push To Talk (PTT)**

Die Sprachbedienung kann mit der Taste "Push To Talk" bzw. der Taste "PTT" am Multifunktionslenkrad aktiviert werden ⇒ [Abb.](#page-5-1) 1. A**<sup>F</sup>**

Wenn diese Taste während der Sprachbedienung betätigt wird, werden die Sprachkommandos unterbrochen, damit Sie sofort sprechen können.

### <span id="page-6-0"></span>**Kopplung des Mobiltelefons vor der ersten Benutzung**

*Jedes Mobiltelefon muss vor der ersten Benutzung an das SEAT-Mobiltelefonsystem gekoppelt werden.*

Bei der ersten Kopplung eines Mobiltelefons wird ein Benutzerprofil erstellt. Dieses Benutzerprofil ist für die Kopplung des Mobiltelefons an das SEAT-System erforderlich. Nach Erstellung des Benutzerprofils kann Ihr Mobilte-lefon automatisch oder manuell verbunden werden ⇒ Seite [7, "Angekop](#page-7-0)[peltes Mobiltelefon mit dem SEAT-Telefonsystem verbinden"](#page-7-0), und diese erste Kopplung ist nicht mehr erforderlich. Die automatische Verbindung erfolgt immer, es sei denn das entsprechende Benutzerprofil wurde über das Telefonmenü oder die Funktion **Werkseinstellungen** gelöscht.

Es können bis zu vier Benutzerprofile angelegt werden. Wenn versucht wird, ein fünftes Benutzerprofil anzulegen, wird automatisch jenes Profil gelöscht, das am längsten nicht benutzt worden ist.

Der Kopplungsvorgang kann mehrere Minuten lang dauern.

Nachfolgend wird beschrieben, wie ein Mobiltelefon zum ersten Mal an das SEAT-System gekoppelt wird. Der Ablauf kann über das Fahrzeugsystem im Menü **Telefon** des Kombiinstruments oder vom Mobiltelefon aus eingeleitet werden. Beide Vorgehensweisen werden nachfolgend beschrieben <sup>⇒</sup> [Seite](#page-6-1) 6 und ⇒ [Seite](#page-7-1) 7.

### <span id="page-6-3"></span><span id="page-6-1"></span>**Ankopplung des Mobiltelefons an das Fahrzeugsystem durch die Suche von Bluetooth-Geräten im Telefonmenü des Kombiinstruments**

#### <span id="page-6-2"></span>**Bluetooth-Sichtbarkeit des Systems aktivieren**

• Die Bluetooth-Sichtbarkeit des Systems kann durch Einschalten der Zündung mit dem Zündschlüssel oder mit den Optionen im Menü **Telefon** ⇒ [Seite](#page-9-1) 9 oder mit der Sprachbedienung <sup>⇒</sup> [Seite](#page-17-1) 17 aktiviert werden.

• Das Fahrzeugsystem ist dann drei Minuten lang über Bluetooth für das Mobiltelefon sichtbar.

• Aktivieren Sie die Bluetooth-Funktion an Ihrem Mobiltelefon.

#### **Bluetooth-Geräte suchen**

• Wählen Sie das Menü Telefon am Display des Kombiinstruments.

• Wählen Sie die Funktion **Telefon suchen**, um Bluetooth-Geräte innerhalb der Systemreichweite zu finden. Am Ende der Suche wird eine Liste mit gefundenen Geräten eingeblendet.

#### **Mobiltelefon koppeln**

- •Wählen Sie das gewünschte Telefon aus der Liste des Kombiinstruments.
- •Bestätigen Sie ggf. die Verbindungshinweise am Telefongerät.

• Geben Sie bei Aufforderung die am Kombiinstrument angezeigte PIN-Nummer am Mobiltelefon ein und bestätigen Sie sie.

- Bestätigen Sie die Verbindungshinweise am Telefongerät.
- Bestätigen Sie am Kombiinstrument, dass ein neues Benutzerprofil erstellt wurde.
- Die Kontaktdaten aus dem Telefonbuch des Mobiltelefons werden auf das Fahrzeugsystem übertragen.
- Die Kopplung ist abgeschlossen.

**Hinweis**

Beim Einschalten der Zündung mit dem Zündschlüssel wird die Bluetooth-Sichtbarkeit des Fahrzeugsystems drei Minuten lang aktiviert. Wenn die Bluetooth-Sichtbarkeit nach Ablauf dieser drei Minuten erneut aktiviert werden soll (z. B. während der Fahrt), ist dies in den Menüs des Kombiinstruments ⇒ [Seite](#page-9-1) 9 oder mit der Sprachbedienung <sup>⇒</sup> [Seite](#page-17-1) 17 möglich.

### <span id="page-7-1"></span>**Koppeln des Mobiltelefons an das Fahrzeugsystem durch die Suche von Bluetooth-Geräten über das Mobiltelefon**

#### **Bluetooth-Sichtbarkeit des Systems aktivieren**

- Die Bluetooth-Sichtbarkeit des Systems kann durch Einschalten der Zündung mit dem Zündschlüssel oder mit den Optionen im Menü **Telefon** ⇒ [Seite](#page-9-1) 9 oder mit der Sprachbedienung <sup>⇒</sup> [Seite](#page-17-1) 17 aktiviert werden.
- Das Fahrzeugsystem ist dann drei Minuten lang über Bluetooth für das Mobiltelefon sichtbar.

#### **Bluetooth-Geräte suchen**

• Starten Sie am Mobiltelefon die Suche nach Bluetooth-Geräten.

#### **Mobiltelefon koppeln**

- Wählen Sie am Mobiltelefon das Gerät SEAT\_BT aus der Suchergebnisliste.
- Bestätigen Sie ggf. die Verbindungshinweise am Mobiltelefon.
- Geben Sie bei Aufforderung die PIN-Nummer 1234 am Mobiltelefon ein und bestätigen Sie sie.
- Die Kontaktdaten aus dem Telefonbuch des Mobiltelefons werden auf das Fahrzeugsystem übertragen.
- Die Kopplung ist abgeschlossen.

## **Hinweis**

Beim Einschalten der Zündung mit dem Zündschlüssel wird die Bluetooth-Sichtbarkeit des Fahrzeugsystems drei Minuten lang aktiviert. Wenn die Bluetooth-Sichtbarkeit nach Ablauf dieser drei Minuten erneut aktiviert werden soll (z. B. während der Fahrt), ist dies in den Menüs des Kombiinstruments ⇒ [Seite](#page-9-1) 9 oder mit der Sprachbedienung <sup>⇒</sup> [Seite](#page-17-1) 17 möglich.

### <span id="page-7-4"></span><span id="page-7-3"></span><span id="page-7-0"></span>**Angekoppeltes Mobiltelefon mit dem SEAT-Telefonsystem verbinden**

Nach Kopplung des Mobiltelefons und Erstellung des entsprechenden Benutzerprofils wird Ihr Mobiltelefon unter folgenden Voraussetzungen automatisch mit dem SEAT-Telefonsystem verbunden:

- Das Mobiltelefon ist eingeschaltet und Bluetooth-Funktion ist aktiviert.
- Am Fahrzeugsystem ist die Bluetooth-Sichtbarkeit aktiviert.

### **Hinweis**

Beim Einschalten der Zündung mit dem Zündschlüssel wird die Bluetooth-Sichtbarkeit des Fahrzeugsystems drei Minuten lang aktiviert. Wenn die Bluetooth-Sichtbarkeit nach Ablauf dieser drei Minuten erneut aktiviert werden soll (z. B. während der Fahrt), ist dies in den Menüs des Kombiinstruments ⇒ [Seite](#page-9-1) 9 oder mit der Sprachbedienung <sup>⇒</sup> [Seite](#page-17-1) 17 möglich.

### <span id="page-7-2"></span>**Funktionen während eines Telefongesprächs**

Durchführen, Annehmen, Ablehnen und Beenden eines Telefonanrufs:

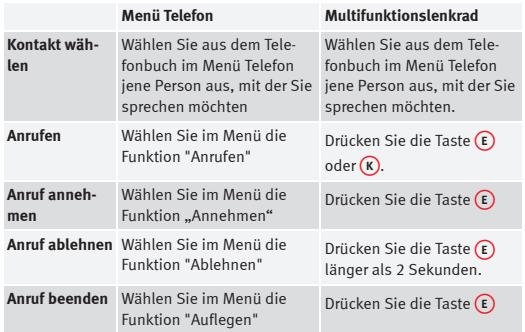

Das Telefonmenü erlaubt die Benutzung zusätzlicher Funktionen während eines Telefongesprächs. Bestimmte Funktionen (z. B. Konferenzschaltung) sind nur dann verfügbar, wenn dies im Netz oder am Mobiltelefon möglich ist.

Während eines Telefongesprächs sind die folgenden Aktionen möglich:

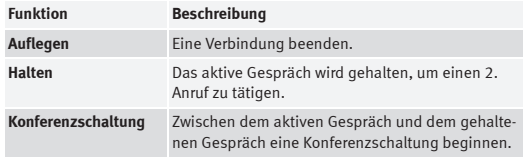

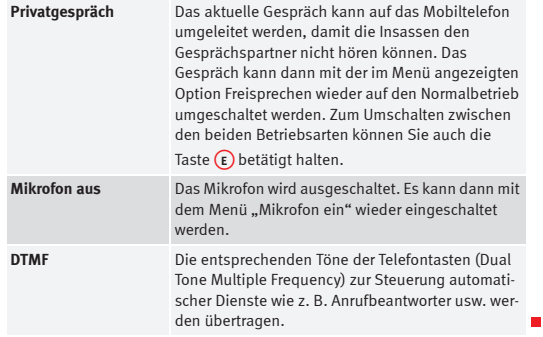

### **Menü Telefon**

⇒ Seite 9, "Menü Telefon: Modelle Altea / Altea XL / Altea Freetrack / [Leon"](#page-9-1).

### **Sprachbedienung**

⇒ Seite [17, "Sprachbedienung: Alle Modelle"](#page-17-1).

## <span id="page-9-4"></span><span id="page-9-1"></span><span id="page-9-0"></span>**Menü Telefon: Modelle Altea / Altea XL / Altea Freetrack / Leon**

### <span id="page-9-5"></span>**Einleitung**

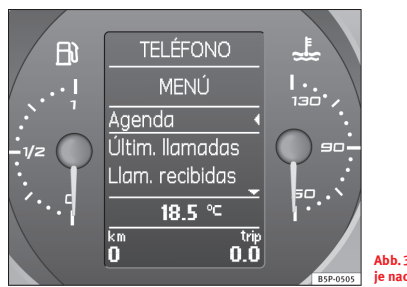

**Abb. 3 Menü Telefonbuch je nach Version**

Bei Fahrzeugen, in denen das Menü am Kombiinstrument angezeigt wird, können die Einstellungen für das Mobiltelefon über das Menü des Telefons vorgenommen werden.

### **ACHTUNG!**

**Alle Einstellungen zur Vorbereitung des Mobiltelefons und zur Ausführung der Funktionen müssen zur Vermeidung von Unfällen und Schäden bei stehendem Fahrzeug vorgenommen werden.**

#### $\mathbf{h}$ **Hinweis**

• Bestimmte Funktionen im Telefonmenü sind nur bei einem verbundenen Mobiltelefon verfügbar. Beachten Sie die Bedienungsanleitung des Herstellers des Mobiltelefons bzw. des Zubehörs.

• Die am Display des Kombiinstruments angezeigten Texte können geringfügig von den nachfolgend beschriebenen Texten abweichen. Die Funktion bleibt hiervon unberührt.

### <span id="page-9-3"></span>**Übersicht über die Menüstruktur**

Im Hauptmenü wählen Sie die Option **Telefon**. Sie können folgende Menüoptionen auswählen:

<span id="page-9-2"></span>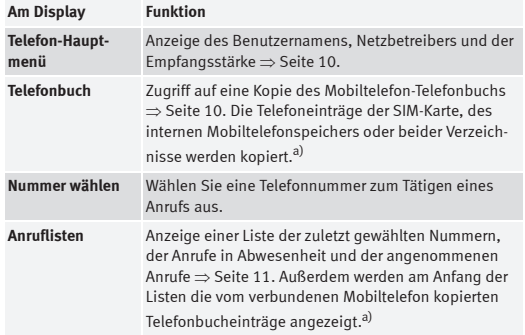

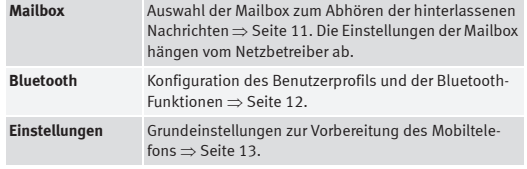

a) Ie nach Mobiltelefon.

#### **Aufbau des Telefonmenüs**

Telefon-Hauptmenü <sup>⇒</sup> [Seite](#page-10-0) 10 Telefonbuch ⇒ [Seite](#page-10-1) 10 Nummer wählenAnruflisten ⇒ [Seite](#page-11-0) 11

- •Anrufe in Abwesenheit
- •Angenommene Anrufe
- •Letzte Anrufe

Mailbox ⇒ [Seite](#page-11-1) 11

Bluetooth ⇒ [Seite](#page-12-0) 12

- • Benutzer
	- Verbinden
	- Verbindung trennen
	- Name ändern
	- Löschen
- •Neuer Benutzer
- Anzeigen
- •Name des Telefons

Einstellungen <sup>⇒</sup> [Seite](#page-13-0) 13

- • Telefonbuch
	- Aktualisieren
- Ordnen
- •Klingelton
- •Zurück - *zurück zum Telefon-Hauptmenü*

### <span id="page-10-2"></span><span id="page-10-0"></span>**Telefon-Hauptmenü**

Im **Telefon-Hauptmenü** werden verschiedene Informationen über den Zustand des Mobiltelefons angezeigt:

- Ladezustand des Mobiltelefon-Akkus,
- Empfang des Telefonnetzes und
- Bluetooth-Sichtbarkeit des Fahrzeugsystems.

### <span id="page-10-3"></span><span id="page-10-1"></span>**Menü Telefonbuch**

Das angezeigte Telefonbuch ist eine Kopie des Telefonbuchs im Mobiltelefon.

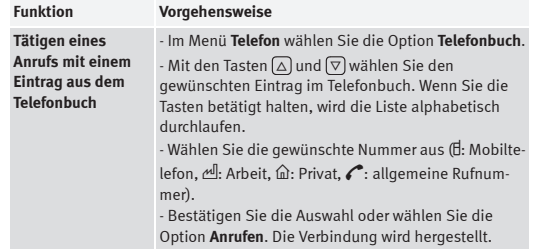

п

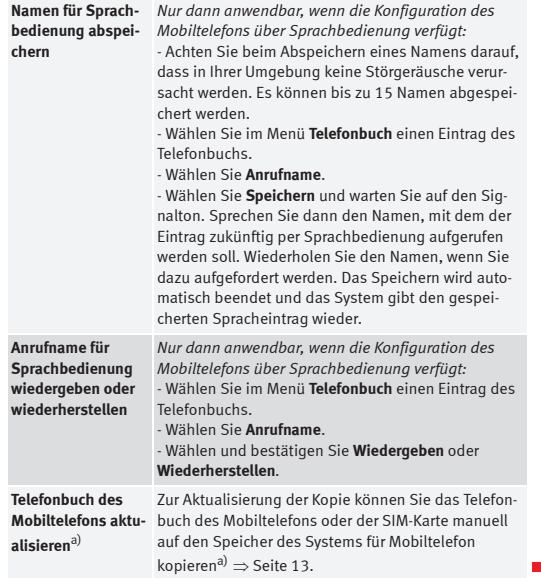

<span id="page-11-2"></span>a) le nach Mobiltelefon.

### <span id="page-11-3"></span><span id="page-11-0"></span>**Menü Anruflisten**

Im Menü **Anruflisten** kann die Liste der zuletzt gewählten Rufnummern, der Anrufe in Abwesenheit und der angenommenen Anrufe angezeigt werden. Die Anzahl und die Folge der angezeigten Rufnummern hängen vom Mobiltelefon ab.

- Liste auswählen.
- Eintrag aus der Liste auswählen.

• Zum Gesprächsaufbau die Taste <sup>⇒</sup> Seite [5, Abb.](#page-5-1) 1 am Multifunktions-A**<sup>E</sup>** lenkrad betätigen.

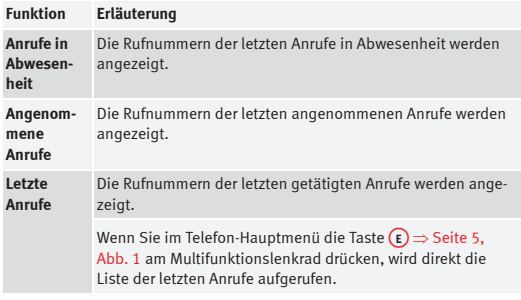

### <span id="page-11-4"></span><span id="page-11-1"></span>**Menü Mailbox**

#### **Sprachnachrichten abfragen**

Im Menü Mailbox können Sie die auf Ihrer Mailbox hinterlassenen Nachrichten abhören.

• Wenn Sie diese Menüoption zum ersten Mal verwenden, sucht das System für Mobiltelefon die Rufnummer der Mailbox im Telefonbuch. Dabei werden Schlüsselwörter wie z. B. "Sprachmail", "Mailbox" oder "Anrufbeantworter" gesucht.

• Wenn kein entsprechender Eintrag gefunden wird, muss die Rufnummer der Mailbox manuell eingegeben werden.

### <span id="page-12-1"></span><span id="page-12-0"></span>**Menü Bluetooth**

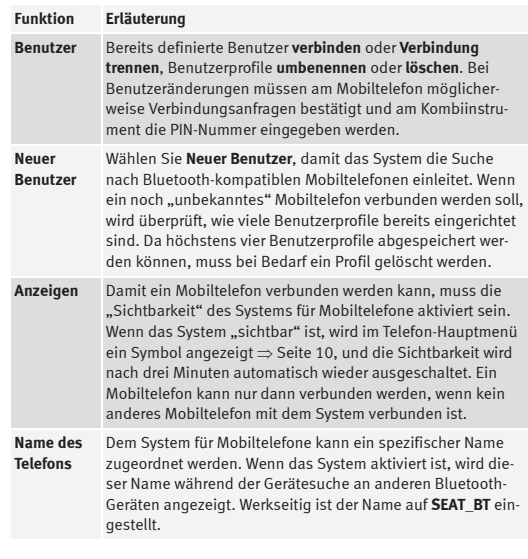

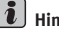

## **i** Hinweis

Wenn Sie das Fahrzeug veräußern möchten, sollten Sie aus Datenschutzgründen das Benutzerprofil im Menü **Benutzer** löschen oder sich an einen SEAT-Fachbetrieb wenden.

### <span id="page-13-2"></span><span id="page-13-0"></span>**Menü Einstellungen**

<span id="page-13-1"></span>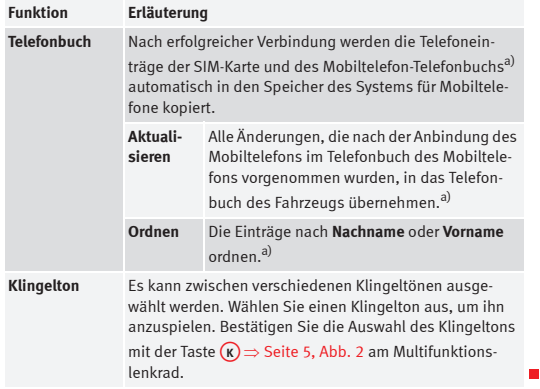

a) Je nach Mobiltelefon.

## <span id="page-14-0"></span>**Mobiltelefonsystem mit Sprachbedienung: Modelle Ibiza / Ibiza SC / Ibiza ST**

### <span id="page-14-2"></span>**Bedienelemente**

*Das Mobiltelefonsystem kann über die Multifunktionseinheit und über die Sprachbedienung bedient werden.*

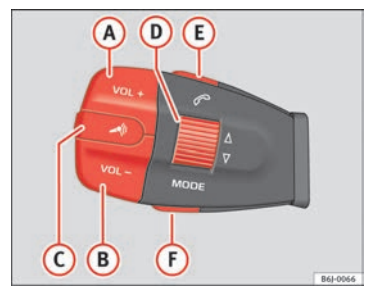

**Abb. 4 Taste zum Sprechen an der Multifunktionseinheit**

<span id="page-14-1"></span>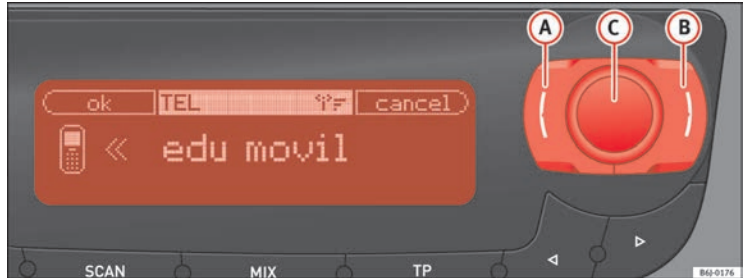

<span id="page-14-3"></span>ь

#### **Bedienelemente an der Multifunktionseinheit**

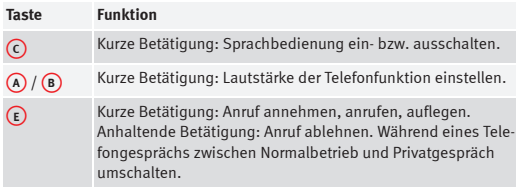

#### **Bedienelemente am Radio**

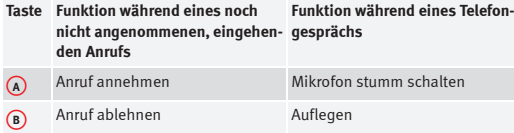

### <span id="page-15-3"></span>**Taste Push To Talk (PTT)**

Die Sprachbedienung kann mit der Taste "Push To Talk" bzw. der Taste "PTT" aktiviert werden ⇒ Seite [14, Abb.](#page-14-1) 4. A**<sup>C</sup>**

Wenn diese Taste während der Sprachbedienung betätigt wird, werden die Sprachkommandos unterbrochen, damit Sie sofort sprechen können.

### <span id="page-15-2"></span>**Kopplung des Mobiltelefons vor der ersten Benutzung**

*Jedes Mobiltelefon muss vor der ersten Benutzung an das SEAT-Mobiltelefonsystem gekoppelt werden.*

Bei der ersten Kopplung eines Mobiltelefons wird ein Benutzerprofil erstellt. Dieses Benutzerprofil ist für die Kopplung des Mobiltelefons an das SEAT-System erforderlich. Nach Erstellung des Benutzerprofils kann Ihr Mobilte-lefon automatisch oder manuell verbunden werden ⇒ Seite [16, "Angekop](#page-16-0)[peltes Mobiltelefon mit dem SEAT-Telefonsystem verbinden",](#page-16-0) und diese erste Kopplung ist nicht mehr erforderlich. Die automatische Verbindung erfolgt immer, es sei denn das entsprechende Benutzerprofil wurde über die Funktion **Werkseinstellungen** gelöscht.

Es können bis zu vier Benutzerprofile angelegt werden. Wenn versucht wird, ein fünftes Benutzerprofil anzulegen, wird automatisch jenes Profil gelöscht, das am längsten nicht benutzt worden ist.

Der Kopplungsvorgang kann mehrere Minuten lang dauern.

Nachfolgend wird beschrieben, wie ein Mobiltelefon zum ersten Mal an das SEAT-System gekoppelt wird. Der Ablauf wird gemäß der folgenden Beschreibung am Mobiltelefon eingeleitet ⇒ Seite 15, "Koppeln des Mobiltelefons an [das Fahrzeugsystem"](#page-15-0).

### <span id="page-15-1"></span><span id="page-15-0"></span>**Koppeln des Mobiltelefons an das Fahrzeugsystem**

#### **Bluetooth-Sichtbarkeit des Systems aktivieren**

- Aktivieren Sie Bluetooth-Sichtbarkeit des Systems durch Einschalten der Zündung oder mit der Sprachbedienung ⇒ [Seite](#page-17-1) 17.
- Das Fahrzeugsystem ist dann drei Minuten lang über Bluetooth für das Mobiltelefon sichtbar.

#### **Bluetooth-Geräte suchen**

• Starten Sie an Ihrem Mobiltelefon die Suche nach Bluetooth-Geräten.

#### **Mobiltelefon koppeln**

- Wählen Sie am Mobiltelefon das Gerät SEAT\_BT aus der Suchergebnisliste.
- •Bestätigen Sie ggf. die Verbindungshinweise am Mobiltelefon.
- • Geben Sie bei Aufforderung die PIN-Nummer 1234 am Mobiltelefon ein und bestätigen Sie sie.
- Die Kontaktdaten aus dem Telefonbuch des Mobiltelefons werden auf das Fahrzeugsystem übertragen.
- Die Kopplung ist abgeschlossen.

## **Hinweis**

Beim Einschalten der Zündung mit dem Zündschlüssel wird die Bluetooth-Sichtbarkeit des Fahrzeugsystems drei Minuten lang aktiviert. Wenn die Bluetooth-Sichtbarkeit nach Ablauf dieser drei Minuten erneut aktiviert werden soll (z. B. während der Fahrt), ist dies mit der Sprachbedienung möglich ⇒ [Seite](#page-17-1) 17.

### <span id="page-16-2"></span><span id="page-16-0"></span>**Angekoppeltes Mobiltelefon mit dem SEAT-Telefonsystem verbinden**

Nach Kopplung des Mobiltelefons und Erstellung des entsprechenden Benutzerprofils wird Ihr Mobiltelefon unter folgenden Voraussetzungen automatisch mit dem SEAT-Telefonsystem verbunden:

- •Das Mobiltelefon ist eingeschaltet und Bluetooth-Funktion ist aktiviert.
- •Am Fahrzeugsystem ist die Bluetooth-Sichtbarkeit aktiviert.

## **Hinweis**

Beim Einschalten der Zündung mit dem Zündschlüssel wird die Bluetooth-Sichtbarkeit des Fahrzeugsystems drei Minuten lang aktiviert. Wenn die Bluetooth-Sichtbarkeit nach Ablauf dieser drei Minuten erneut aktiviert werden soll (z. B. während der Fahrt), ist dies mit der Sprachbedienung möglich ⇒ [Seite](#page-17-1) 17.

### <span id="page-16-1"></span>**Anrufen**

Durchführen, Annehmen, Ablehnen und Beenden eines Telefonanrufs:

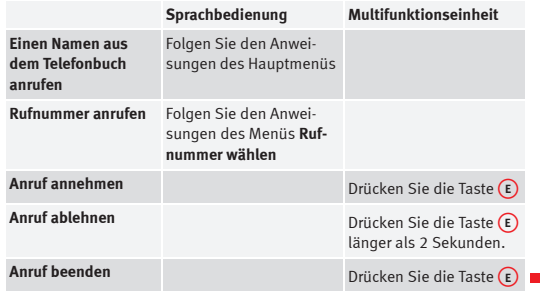

### **Sprachbedienung**

⇒ Seite [17, "Sprachbedienung: Alle Modelle"](#page-17-1).

## <span id="page-17-1"></span><span id="page-17-0"></span>**Sprachbedienung: Alle Modelle**

### <span id="page-17-2"></span>**Dialog**

*Die Sprachbedienung kann mit der Taste "Push to Talk" bzw.*  "PTT" am Mobiltelefonadapter bzw. mit der Taste am Multi*funktionslenkrad aktiviert werden.*

In dieser Anleitung wird sowohl der Zeitraum, während dem die Sprachbedienung gesprochene Befehle erhalten kann, wie auch die Unterstützung des Benutzers beim Wählen verschiedener Funktionen, wenn dieser zögert und nicht genau weiß, wie er fortfahren soll, als **Dialog** bezeichnet. Die Anlage antwortet ebenfalls über gesprochene Meldungen.

Bei einem eingehenden Anruf wird der laufende Dialog sofort abgebrochen.

Die Sprachbedienung verfügt über die Optionen **Kurzdialog** und **Langdialog**. Voreingestellt ist der Langdialog. Die Verwendung des Kurzdialogs wird dann empfohlen, wenn Sie mit den Kommandos und dem Aufbau des Sprachbedienungsmenüs gut vertraut sind. Im Langdialog erhalten mehr Sie Tipps und Informationen über die erforderlichen Schritte bei der Sprachbedienung.

#### **Damit Sie optimal verstanden werden, sind einige Dinge zu beachten:**

• Sprechen Sie wie gewohnt ohne übermäßige Betonungen/Sprechpausen.

• Sprechen Sie deutlich.

• Nebengeräusche, die sich störend auf das System auswirken, wie beispielsweise das Schließen der Türen, der Fenster und des Schiebedaches, sollten vermieden werden.

• Die Luftdüsen nicht in Richtung des Mikrofons der Anlage (bei der Innenraumbeleuchtung) richten.

• Bei höherer Geschwindigkeit ist es zu empfehlen, lauter zu sprechen, damit die erhöhten Umgebungsgeräusche übertönt werden.

- <span id="page-17-3"></span>• Nebengeräusche im Fahrzeug (z.B. gleichzeitig sprechende Insassen) sollten während des Dialoges vermieden werden.
- Sprechen Sie nicht während das System eine Ansage ausgibt.
- Das Freisprech-Mikrofon ist auf die Fahrerposition ausgerichtet, deshalb sollte das System nur durch den Fahrer bedient werden.

• Wenn Sie bei erhöhten Umgebungsgeräuschen telefonieren möchten, so wird empfohlen, den Wahlvorgang nicht über die Spracheingabe, sondern über das Telefonbuch vorzunehmen. Dadurch werden Fehler bei der Erkennung von Ziffern vermieden.

## <span id="page-18-0"></span>**Aufbau der Sprachbedienung**

In der Sprachbedienung sind die folgenden Funktionen verfügbar:

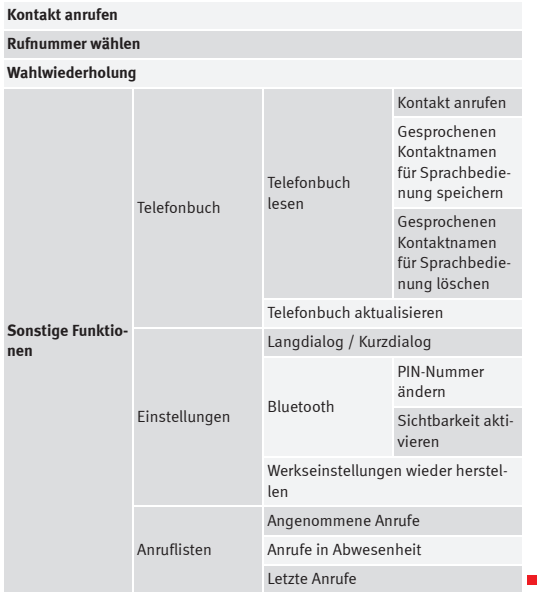

## **Stichwortverzeichnis**

## **A**

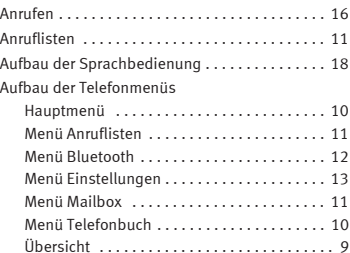

## **B**

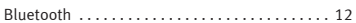

## **D**

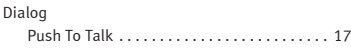

## **E**

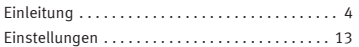

### <span id="page-19-0"></span>**F**

[Funktionen während eines Telefongesprächs](#page-7-2) . . . 7

**H**[Hauptmenü](#page-10-2) .................................. 10 **K**

[Koppeln des Mobiltelefons an das Fahrzeugsystem](#page-15-1) 15

### **M**

**P**

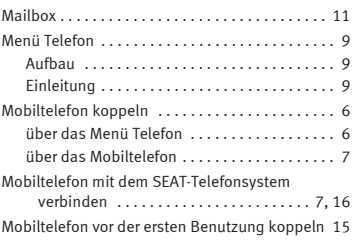

[Push To Talk \(PTT\)](#page-5-3) .....................5, [15,](#page-15-3) [17](#page-17-2)

### **S**

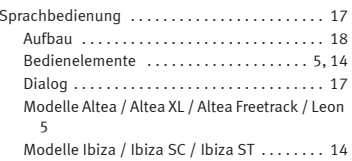

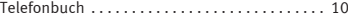

## **V**

**T**

[Vor der ersten Benutzung](#page-6-2) . . . . . . . . . . . . . . . . 6, [15](#page-15-2)

Die SEAT S.A. arbeitet ständig an der Weiterentwicklung aller Typen und Modelle. Bitte haben Sie Verständnis dafür, dass jederzeit Änderungen des Lieferumfangs in Form, Ausstattung und Technik möglich sind. Aus den Angaben, Abbildungen und Beschreibungen dieser Betriebsanleitung können daher keine Ansprüche abgeleitet werden.

Alle Texte, Abbildungen und Anweisungen dieser Anleitung befinden sich auf dem Informationsstand zum Zeitpunkt der Drucklegung. Die in dieser Anleitung enthaltenen Angaben sind bei Ausgabeschluss gültig. Irrtum bzw. Auslassungen vorbehalten.

Nachdruck, Vervielfältigung oder Übersetzung, auch auszugsweise, ist ohne schriftliche Genehmigung der SEAT S.A. nicht gestattet. Alle Rechte nach dem Gesetz über das Urheberrecht bleiben der SEAT S.A. ausdrücklich vorbehalten. Änderungen vorbehalten.

❀ Dieses Papier wurde aus chlorfrei gebleichtem Zellstoff hergestellt.

© SEAT S.A. - Nachdruck: 15.02.10

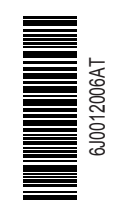

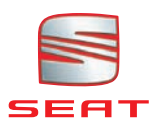